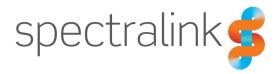

Spectralink IP-DECT Server 200/400/6500 Spectralink Virtual IP-DECT Server One

# RingCentral Office

Interoperability Guide

## **Copyright Notice**

© 2021 Spectralink Corporation All rights reserved. Spectralink<sup>™</sup>, the Spectralink logo and the names and marks associated with Spectralink's products are trademarks and/or service marks of Spectralink Corporation and are common law marks in the United States and various other countries. All other trademarks are property of their respective owners. No portion hereof may be reproduced or transmitted in any form or by any means, for any purpose other than the recipient's personal use, without the express written permission of Spectralink.

All rights reserved under the International and pan-American Copyright Conventions. No part of this manual, or the software described herein, may be reproduced or transmitted in any form or by any means, or translated into another language or format, in whole or in part, without the express written permission of Spectralink Corporation.

Do not remove (or allow any third party to remove) any product identification, copyright or other notices.

### Notice

Spectralink Corporation has prepared this document for use by Spectralink personnel and customers. The drawings and specifications contained herein are the property of Spectralink and shall be neither reproduced in whole or in part without the prior written approval of Spectralink, nor be implied to grant any license to make, use, or sell equipment manufactured in accordance herewith.

Spectralink reserves the right to make changes in specifications and other information contained in this document without prior notice, and the reader should in all cases consult Spectralink to determine whether any such changes have been made.

NO REPRESENTATION OR OTHER AFFIRMATION OF FACT CONTAINED IN THIS DOCUMENT INCLUDING BUT NOT LIMITED TO STATEMENTS REGARDING CAPACITY, RESPONSE-TIME PERFORMANCE, SUITABILITY FOR USE, OR PERFORMANCE OF PRODUCTS DESCRIBED HEREIN SHALL BE DEEMED TO BE A WARRANTY BY SPECTRALINK FOR ANY PURPOSE, OR GIVE RISE TO ANY LIABILITY OF SPECTRALINK WHATSOEVER.

### Warranty

The Product Warranty and Software License and Warranty and other support documents are available at <u>http://support.spectralink.com/</u>.

### **Contact Information**

| <u>US Location</u>      | Denmark Location           | <u>UK Location</u>             |
|-------------------------|----------------------------|--------------------------------|
| +1 800-775-5330         | +45 7560 2850              | +44 (0) 20 3284 1536           |
| Spectralink Corporation | Spectralink Europe ApS     | Spectralink Europe UK          |
| 2560 55th Street        | Bygholm Soepark 21 E Stuen | 329 Bracknell, Doncastle Road  |
| Boulder, CO 80301       | 8700 Horsens               | Bracknell, Berkshire, RG12 8PE |
| USA                     | Denmark                    | United Kingdom                 |
| info@spectralink.com    | infoemea@spectralink.com   | infoemea@spectralink.com       |

# Contents

| Chapter 1: About This Guide                                                                                                   | 4 |
|----------------------------------------------------------------------------------------------------|---|
| RingCentral Branded Platforms<br>Environment Information<br>Related Documentation                                             | 4 |
| Chapter 2: Feature List                                                                                                    | 7 |
| Chapter 3: Configuration and Feature Details                                                                                  | 8 |
| Chapter 4: RingCentral Office                                                                                                 | 9 |
| Assign an Existing Device to an Existing Extension<br>Get the RingCentral SIP Settings to Provision Spectralink DECT Handset1 |   |
| Chapter 5: Spectralink IP-DECT Server1                                                                                        | 6 |
| Configuring the Spectralink IP-DECT Server1                                                                                   | 6 |

# **Chapter 1: About This Guide**

This guide describes how to configure a Spectralink IP-DECT Server 200/400/6500 or a Virtual IP-DECT Server One for connecting to RingCentral Office.

In the following the servers will be referred to as "Spectralink IP-DECT Server".

This guide is intended for qualified technicians and the reader is assumed to have a basic knowledge about the Spectralink IP-DECT Server and RingCentral Office. It is also assumed, that you have an installed and functioning RingCentral Office and Spectralink IP-DECT Server.

The guide is divided into two parts:

- RingCentral Office
- Spectralink IP-DECT Server

Each part describes the general configuration and the user administration.

# **RingCentral Branded Platforms**

In addition to RingCentral Office, this interop guide also applies to the following RingCentral branded solutions:

**UCaaS Platforms** 

- Avaya Cloud Office
- Rainbow Office
- Unify Office

**Network Operator Platforms** 

- AT&T Office@Hand
- BT Cloud Phone
- TELUS Business Connect

## **Environment Information**

RingCentral Office - <u>www.ringcentral.com</u>

- RingCentral Network Requirements <u>https://support.ringcentral.com/s/article/9233?language=en\_US</u>
- Spectralink IP-DECT Server 200/400/6500 (must have firmware version PCS 20B\_ or newer)
- Spectralink Virtual IP-DECT Server One (must have firmware version PCS20Dh or newer)
- Spectralink DECT Handsets 72x2, 75x2, 76x2, 77x2 (must have firmware PCS 20C\_ or newer)
- Spectralink network and security requirements see description of communication ports for the relevant server in the Server Installation and Configuration Guide.

# **Related Documentation**

All Spectralink documents are available at http://support.spectralink.com/.

### **RingCentral Documentation**

| Subject                                            | Documentation                                                                                                    |
|----------------------------------------------------|----------------------------------------------------------------------------------------------------|
| Assign an existing device to an existing extension | https://support.ringcentral.com/s/article/Provisioning-<br>Assign-an-existing-device-to-an-existing-<br>extension?language=en_US |
| Manual Provisioning for Third-Party Phones         | https://support.ringcentral.com/s/article/Manual-<br>Provisioning-How-to-set-up-desk-phone-with-<br>RingCentral?language=en_US   |
| Get the SIP Settings For Manual Provisioning       | <u>https://support.ringcentral.com/s/article/Manual-</u><br>Provisioning-How-get-SIP-Settings?language=en_US                     |

### **Spectralink Documentation**

| Subject                              | Documentation                                                                                                    |
|--------------------------------------|----------------------------------------------------------------------------------------------------|
| Spectralink DECT Handsets            | For more information about the handset, refer to the user guide available online at <a href="http://support.spectralink.com/products">http://support.spectralink.com/products</a> .                    |
| Site Survey Function in Handset      | For more information about the site survey function in handset, refer to the guide available online at <a href="http://support.spectralink.com/products">http://support.spectralink.com/products</a> . |
| Synchronization and Deployment Guide | For more information about synchronization and deployment, refer to the guide available online at <a href="http://support.spectralink.com/products">http://support.spectralink.com/products</a> .      |
| Spectralink IP-DECT Server           | For more information about the server, refer to the guide available online at <a href="http://support.spectralink.com/products">http://support.spectralink.com/products</a> .                          |
| Provisioning                         | For more information about provisioning, refer to the guide available online at <a href="http://support.spectralink.com/products">http://support.spectralink.com/products</a> .                        |

| Subject                            | Documentation                                                                                                    |
|------------------------------------|----------------------------------------------------------------------------------------------------|
| Spectralink Technical Bulletins    | Available online at<br><u>http://support.spectralink.com/products</u> .                                                                                                    |
| Release Notes                      | Document that describes software changes, bug fixes,<br>outstanding issues, and hardware compatibility<br>considerations for new software releases. Available<br>online at <u>http://support.spectralink.com/products</u> .                                                      |
| Spectralink DECT Training material | In order to gain access to the Spectralink training<br>material, you must attend training and become<br>Spectralink Certified Specialist.<br>Please visit<br><u>http://partneraccess.spectralink.com/training/classroom-<br/>training</u> for more information and registration. |

# **Chapter 2: Feature List**

|           | Supported features                                                                                                    |
|-----------|----------------------------------------------------------------------------------------------------|
| Telephony | <ul> <li>Make and receive basic calls, local and PSTN</li> <li>Handset-to-handset calling</li> <li>Check Voicemail</li> <li>Speed Dial</li> <li>Caller ID</li> <li>Call Hold and Retrieve</li> <li>Call Transfer (warm, blind)</li> <li>Three Party Conference</li> <li>Call Forwarding</li> <li>Call Waiting</li> <li>Call Vaiting</li> <li>Call Log</li> <li>Do Not Disturb (DND)</li> <li>Music on Hold (MOH)</li> <li>DTMF</li> <li>Secure Voice - TLS 1.2</li> </ul> |

The following features are supported:

# Chapter 3: Configuration and Feature Details

| Supported features                           | Description/Setting                                                                                                    |
|----------------------------------------------|----------------------------------------------------------------------------------------------------|
| Make and receive basic calls, local and PSTN | Allows user to make and answer calls.                                                                                                    |
| Handset-to-handset calling                   | Allows user to make handset-to-handset calls.                                                                                                    |
| Check Voicemail                              | Check for voice messages (*86).                                                                                                    |
| Speed Dial                                   | Assign a number to one of the speed-dialing keys.                                                                                                    |
| Caller ID                                    | Display Caller ID information for incoming and outgoing calls.                                                                                                    |
| Call Hold and Retrieve                       | Allows user to place active calls on hold.                                                                                                    |
| Call Transfer (warm, blind)                  | Allows user to transfer the active call to some other number.                                                                                                    |
| Three Party Conference                       | Host a conference call with up to two other parties.                                                                                                    |
| Call Forwarding                              | Allows the user to: <ul> <li>Call forward unconditional - enable</li> </ul>                                                                                         |
|                                              | Enable <b>Call forward unconditional</b> by dialing this code <b>*21</b> *, followed by the desired extension (\$ = extension) and <b>#</b> . E.g.: <b>*21*\$#</b>  |
|                                              | Call forward unconditional - disable                                                                                                    |
|                                              | Disable <b>Call forward unconditional</b> by dialing this code <b>#21#</b> .                                                                                        |
|                                              | For more information, see "Enabling Feature Codes".                                                                                                    |
| Call Waiting                                 | Allows user to answer another incoming call when already in an active call.                                                                                         |
|                                              | For more information, see <b>Configuration &gt; SIP &gt; Call</b><br><b>status</b> and parameter description in the web-based<br>Administration Page of the server. |
| Call Park/Retrieve                           | Allows user to Park calls in the cloud and retrieve them from any phone.                                                                                            |
|                                              | To Park an active call, press ##*3                                                                                                    |
|                                              | To Retrieve a call, press the star ( * ) key followed by the parked call's extension.                                                                               |
| Call Log                                     | List of missed, answered, and placed calls.                                                                                                    |
| Do Not Disturb (DND)                         | Allows user to silence incoming calls.                                                                                                    |
| Music on Hold (MOH)                          | Play music to callers on hold.                                                                                                    |
| DTMF                                         | Supports touch-tone feature codes.                                                                                                    |
| Secure Voice - TLS 1.2                       | Encrypted call security.                                                                                                    |
|                                              |                                                                                                    |

# Chapter 4: RingCentral Office

Each individual DECT handset must be assigned to a RingCentral user extension. Spectralink DECT Handsets are configured in RingCentral as a user's existing device.

### Note:

These settings can also be applied when using RingCentral branded solutions, such as the ones highlighted in the RingCentral Branded Platforms section.

# Assign an Existing Device to an Existing Extension

To add an existing device to an existing user, do the following:

- 1 Log in as an Administrator to your RingCentral Online Account.
- 2 Under Admin Portal, click **Users**, click **User List**, click **Users With Extensions** and select the desired User. In this example, we will use John Smith.
  - Expand the user's **Phones & Number** section, click **Phones**, and then click **Add Phone**.

| Phone System Users | Meetings Analytics Call Log Billing Tools - R .å. 📞 🗄                                                                    | Ţ |
|--------------------|----------------------------------------------------------------------------------------------------|---|
| Juser List         | Users With Extensions Unassigned Extensions                                                                              |   |
| a Roles            | Search Users Q More V + Add User                                                                                         |   |
| (B) User Groups    | Image: Delete          ✓ Enable         × Disable            Image: Status         Name          ✓            John Smith |   |
| A= Templates       | A&W Rootbeer      Ext. 1026 Outbound Calls/Faxes Meetings Notifications                                                  |   |
|                    | Cherry Cola                                                                                                    |   |
|                    | Cherry Pepsi Viser Details                                                                                               |   |
|                    | E Fanta Grape A Phones & Numbers                                                                                         |   |
|                    | E Fanta Orange                                                                                                    |   |
|                    | Ourse         Phones         Conference           Image: Conference         Image: Conference         Image: Conference  |   |
|                    | Ginger Ale     + Add Phone     Presence     S Delegates     Intercom     0                                               |   |
|                    | Helen Keller     Phone Nickname      Phone Type Number Operation                                                         |   |
|                    | James Bond John Smith Existing Phone Existing Phone (205) 419-3406 Edit                                                  |   |
|                    | John Smith                                                                                                    |   |

- An Add User Phones page appears.
- 3 Select either **Domestic** or **International**.

|        | Add User Phones      |                  |                  |                         |                     | ×         |      |
|--------|----------------------|------------------|------------------|-------------------------|---------------------|-----------|------|
|        | 1 Select Location    | 2 Select Devices | 3 Select Numbers | 4 Add Emergency Address | 5 Add Shipping Info | 6 Confirm |      |
| Select | a Location           |                  |                  |                         |                     |           |      |
| • Dom  | nestic 🔘 Internation | al               |                  |                         |                     |           |      |
|        |                      |                  |                  |                         |                     |           |      |
|        |                      |                  |                  |                         |                     |           |      |
|        |                      |                  |                  |                         |                     |           |      |
|        |                      |                  |                  |                         |                     | Cancel    | Next |

4 Select Other Phones, click Existing Phone, and then click Add.

You can now see information about added devices and order summary.

| Add User Phones                                  |                     |                         |                                    |                     |           | ×    |
|--------------------------------------------------|---------------------|-------------------------|------------------------------------|---------------------|-----------|------|
| ✓ Select Location                                | 2 Select Devices    | 3 Select Numbers        | 4 Add Emergency Address            | 5 Add Shipping Info | 6 Confirm |      |
| Select Devices                                   |                     |                         | Devices Added: 1 Device            | e (max 50)          |           |      |
| Recently Bought Desktop Phones Of                | ther Phones         |                         | Qty Device Name                    | Device Option       |           |      |
| Existing Phone                                   |                     | gCentral Phone app      | 1 Existing Phone                   | New                 |           | ~  ₫ |
| Price: FREE                                      | Ring Price          | : FREE                  |                                    | Existing Phone      |           |      |
| Existing Phone                                   |                     | ×                       | Selected from account<br>Sub-total | 0<br>\$0.00         |           |      |
| Select this option if you have your own unlocked | d SIP compatible de | vice you'd like to use. |                                    |                     |           |      |
| Additional Purchase<br>Free                      |                     | - 1 +                   |                                    |                     |           |      |

- **5** Assign a phone number to the device:
  - If you already have an existing number, click **Existing Number** to add it to the device.
  - If you want to add a new number to the device, click **New Number**, and then select the desired number.

|                                           | Add User Phones ×                   |                              |                                       |                         |                     |             |                      |
|-------------------------------------------|-------------------------------------|------------------------------|---------------------------------------|-------------------------|---------------------|-------------|----------------------|
|                                           | <ul> <li>Select Location</li> </ul> | ✓ Select Devices             | 3 Select Numbers                      | 4 Add Emergency Address | 5 Add Shipping Info | 6 Confirm   |                      |
| Please assign Existing<br>Existing Number | or New numbers to select            | ted devices.                 |                                       |                         |                     |             |                      |
| State<br>Alabama                          | ~                                   | Area Code<br>205 - Alabaster | · · · · · · · · · · · · · · · · · · · | ·                       |                     | Assign to S | elected -            |
| Device                                    |                                     | Phone                        | Number                                | Number Type             |                     |             | Operation            |
| Existing Phot                             | ne                                  | (205) 4                      | 06-7284                               | New                     |                     | Una         | <u>issign Number</u> |
| Total: 1                                  |                                     |                              | <                                     | (1) >                   |                     | Back        | Next                 |

6 Specify the Emergency Address for the device.

|                                                                                                    |                        | Add Use        | r Phones                | ×                                              |
|----------------------------------------------------------------------------------------------------|------------------------|----------------|-------------------------|------------------------------------------------|
|                                                                                                    | ✓ Select Location ✓ Se | ect Devices    | 4 Add Emergency Address | 5 Add Shipping Info 6 Confirm                  |
| Select Emergency Address     Customer Nam       20 DAVIS DR, BELMONT, CA, 94002, United States     v     New   George Gary |                        |                |                         | Assign to Selected                             |
|                                                                                                    | Device ~               | Phone Number   |                         | Add Emergency Address                          |
|                                                                                                    | Existing Phone         | (205) 406-7284 |                         | 20 DAVIS DR, BELMONT, CA, 94002, United States |
|                                                                                                    |                        |                |                         |                                                |
| Total:                                                                                                    | 1                      | < (            | 1 >                     | Back Next                                      |

7 Follow the steps to complete the process. Click **Done** when finished.

When complete, the new Existing Device is displayed under the selected user account.

| Phone System Users | Meetings Analytics Call Log Billing        | g Tools - 🖻 📩 E                                              |  |  |  |  |  |
|--------------------|--------------------------------------------|--------------------------------------------------------------|--|--|--|--|--|
| (1) User List      | Users With Extensions Unassigned Extension | ns Sč                                                        |  |  |  |  |  |
| Roles              | Search Users Q. More ~                     | + Add User   J Download User List :                          |  |  |  |  |  |
|                    | ☐ Delete ✓ Enable X Disable                |                                                              |  |  |  |  |  |
| User Groups        | Status Name ~                              | John Smith                                                   |  |  |  |  |  |
| Templates          | A&W Rootbeer                               | Ext. 1026 Outbound Calls/Faxes Meetings Notifications        |  |  |  |  |  |
|                    | Cherry Cola                                |                                                              |  |  |  |  |  |
|                    | Cherry Pepsi                               | arsigma User Details                                         |  |  |  |  |  |
|                    | E Sector Fanta Grape                       | ∧ Phones & Numbers                                           |  |  |  |  |  |
|                    | E Senta Orange                             |                                                              |  |  |  |  |  |
|                    | George Gary (Super Admin)                  | Numbers Phones Conference                                    |  |  |  |  |  |
|                    | Ginger Ale                                 | + Add Phone Presence & Delegates d Intercom                  |  |  |  |  |  |
|                    | E S Helen Keller                           | Phone Nickname V Phone Type Number Operation                 |  |  |  |  |  |
|                    | James Bond                                 |                                                              |  |  |  |  |  |
|                    | John Smith                                 | John Smith Existing Phone Existing Phone (205) 406-7284 Edit |  |  |  |  |  |

Continue setting up new user phones if needed.

# Get the RingCentral SIP Settings to Provision Spectralink DECT Handset

Before configuring the Spectralink IP-DECT Server, get the RingCentral SIP settings for each handset. The SIP settings are configured on the Spectralink IP-DECT Server allowing handsets to register with RingCentral Office. Once the handset is registered, its able to make and receive calls.

To get the SIP settings for each device, do the following:

- 1 Log in as an Administrator to your RingCentral Online Account.
- 2 Go to Users > Users With Extensions, and select the desired user.
  - Expand the user's **Phones & Number** section, click **Phones**, and then click **Edit**.

| Phone System Users | Meetings Analytics Call Log Billing Tools - 🕄 👶                                                                                                    | J   |
|--------------------|----------------------------------------------------------------------------------------------------|-----|
| (a) User List      | Users With Extensions Unassigned Extensions                                                                                                    | 50  |
| Roles              | Search Users Q More ~ + Add User                                                                                                    |     |
| User Groups        | Delete ✓ Enable X Disable C Resend Invite ■ Apply Templates © Change Site     Status Name ✓ John Smith                                                                                                    | ×   |
| A= Templates       | A&W Rootbeer      A&W Rootbeer      Ext. 1026     Outbound Calls/Faxes Meetings Notifications                                                                                                    |     |
|                    | <ul> <li>Cherry Depsi</li> <li>Cherry Pepsi</li> <li>User Details</li> </ul>                                                                                                    |     |
|                    | E Senta Grape                                                                                                    |     |
|                    | Image: Fanta Orange     Numbers     Phones     Conference       Image: Orange Orange Orang |     |
|                    | □ O Ginger Ale                                                                                                    | 0   |
|                    | Helen Keller         Phone Nickname         Phone Type         Number         Operation                                                                                                    | on  |
|                    |                                                                                                    | dit |
|                    | John Smith                                                                                                    |     |

An Existing Phone page appears.

3 On the Existing Phone page, click Setup & Provisioning.

| Phone System | Users | Meetings                                                                               | Analytics                      | Call Log | Billing   | Tools 🗸     |        | R | "Ô" | e | J |
|--------------|-------|----------------------------------------------------------------------------------------|--------------------------------|----------|-----------|-------------|--------|---|-----|---|---|
| < Back       |       |                                                                                        |                                |          | l         | Existing Ph | one    |   |     |   |   |
|              |       | Device<br>Existing Phor<br>Setup & Pri<br>Serial Numb<br>Assigned Ty<br>Status: Offlin | er: N/A ()<br>pe: User Phone   | 9        |           |             | Name 🕜 |   |     |   |   |
|              |       | Data Usage                                                                             | Settings ()  Coice if possible |          |           |             |        |   |     |   |   |
|              |       | Emergency                                                                              | R, BELMONT, C                  |          | ed States |             |        |   |     |   |   |

A Setup & Provisioning page appears.

4 On the **Setup & Provisioning** page, select **Other Phones**, and then click **Select** to select the **Existing Phone** to get the provisioning details which will be used to setup the Spectralink device.

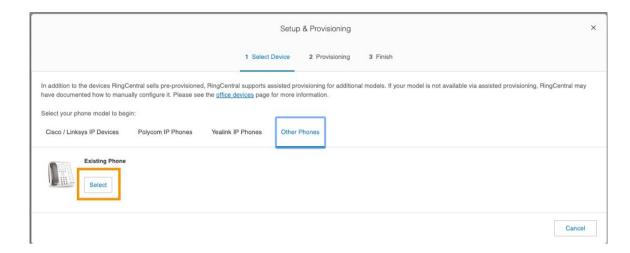

5 Select the relevant outbound proxy from the list based on the location of the device.

| Setup & Provisioning         |                                                                                                    |                                                                                                    |
|------------------------------|----------------------------------------------------------------------------------------------------|----------------------------------------------------------------------------------------------------|
|                              | Select Device                                                                                                    |                                                                                                    |
|                              |                                                                                                    |                                                                                                    |
|                              | Value                                                                                                    |                                                                                                    |
| SIP Domain                   | sip.ringcentral.com:5060                                                                                                    |                                                                                                    |
| Outbound Proxy               | Please select outbound proxy according to the location of your device v                                                                                                    |                                                                                                    |
| User Name                    | Asia Pacific and Japan (APAC)                                                                                                    |                                                                                                    |
| Password                     |                                                                                                    |                                                                                                    |
| Authorization ID             | sip60.ringcentral.com:5090 sip70.ringcentral.com:5090                                                                                                    |                                                                                                    |
|                              | sip50.ringcentral.com:5090                                                                                                    |                                                                                                    |
|                              | Europe, the Middle East and Africa (EMEA)                                                                                                    | Done                                                                                                    |
| Emergency Address ()         | sip30.ringcentral.com:5090                                                                                                    |                                                                                                    |
| Emergency Address            | sip40.ringcentral.com:5090                                                                                                    |                                                                                                    |
| 20 DAVIS DR, BELMONT, CA, 94 | North America (NA)                                                                                                    |                                                                                                    |
| Edit Address                 | SIP10.ringcentral.com:5090<br>SIP20.ringcentral.com:5090                                                                                                    |                                                                                                    |
|                              | The steps for programming will vary from device t<br>Field<br>SIP Domain<br>Outbound Proxy<br>User Name<br>Password<br>Authorization ID<br>Emergency Address<br>20 DAVIS DR, BELMONT, CA, 94 | Select Device      Provisioning      Inish      Configure your device to connect to the RingCentral service, you will need to program it with the following information.      The steps for programming will vary from device to device, so please check with your device's manufacturer for specific instructions.      Fiel         Value         SIP Domain         sip.ringcentral.com:5060         Velue          Asia Pacific and Japan (APAC)         sip60.ringcentral.com:5090         sip70.ringcentral.com:5090         sip60.ringcentral.com:5090         sip60.ringcentral.com |

 Copy and paste the information about SIP Domain, Outbound Proxy, User Name, Password, and Authorization ID into a text notepad.

|                                 | Setup & Provisioning                                                                                     |
|---------------------------------|----------------------------------------------------------------------------------------------------|
|                                 | ✓ Select Device ✓ Provisioning 3 Finish                                                                  |
| To configure your device to con | nnect to the RingCentral service, you will need to program it with the following information.            |
| The steps for programming will  | I vary from device to device, so please check with your device's manufacturer for specific instructions. |
| Field                           | Value                                                                                                    |
| SIP Domain                      | sip.ringcentral.com:5060                                                                                 |
| Outbound Proxy                  | SIP10.ringcentral.com:5090                                                                               |
| User Name                       | 12054193406                                                                                              |
| Password                        | y4t5u                                                                                                    |
| Authorization ID                | 804305890020                                                                                             |
|                                 |                                                                                                    |
|                                 |                                                                                                    |
|                                 |                                                                                                    |

This information is used to configure the user in the Spectralink IP-DECT Server.

- 6 Click Done.
- 7 Repeat steps 1-6 for each user who will use a Spectralink DECT Handset.

# Chapter 5: Spectralink IP-DECT Server

Below is a description of how to configure the Spectralink IP-DECT Server and how to add users and handsets to the system.

| := |  |
|----|--|
|    |  |
|    |  |

## Note:

It is assumed that you have installed and configured the Spectralink IP-DECT Server solution including deployment and administration of base stations before continuing the configuration described below.

You can access the web-based Administration Page of the Spectralink IP-DECT Server through a standard web browser by entering the IP address discovered by UPnP, along with the username and password.

- Default username of the system is: admin
- Default password of the system is: admin

For configuration required to integrate Spectralink IP-DECT Server 200/400/6500 or Virtual IP-DECT Server One with RingCentral Office you will need information about IPEI of the handset and ARI of the server:

You can identify the unique ARI number on the server in the following ways:

- Spectralink IP-DECT Server 6500: See label on the bottom of the server.
- Spectralink IP-DECT Server 200/400: See label on the rear side of the server.
- Spectralink IP-DECT Server 200/400/6500 and Virtual IP-DECT Server One: From the web-based Administration Page > Status > Wireless Server.

You can identify the unique IPEI number on a handset in two ways:

- From the handset: Menu > Status > General
- From label by removing the battery cover and battery

## Configuring the Spectralink IP-DECT Server

## **Basic Network Settings**

Basic network settings can be obtained the following ways:

• From a DHCP server

Using DHCP the device requests and obtains an available IP address from a DHCP server. The device also obtains other parameters such as the default gateway, subnet mask, DNS server, Time server and other IP parameters from the DHCP server.

 Entered manually through web-based Administration Page > Configuration > General > General Configuration page.

Using manual network configuration, the IP-addresses and other networking parameters are entered manually through the web-based Administration Page.

### **Recommended Network Configuration**

When configuring a Spectralink IP-DECT Server solution, Spectralink recommends doing it the following way:

 Spectralink IP-DECT Server 200/400/6500 and Virtual IP-DECT Server One using a static IP address

This is to avoid sudden change of the IP address which would temporarily affect all base stations and thus the entire installation.

• Spectralink DECT Media Resources using a static IP address

Like with the servers, this is to avoid sudden change of the IP address.

• Spectralink IP-DECT Base Stations using DHCP

This makes it easy to manage many base stations without having to keep track of many IP addresses.

| _ |  |
|---|--|
|   |  |
|   |  |
| • |  |
|   |  |
|   |  |

## Note:

When the base stations are set up to DHCP, you can use UPnP to discover all the Wireless devices on the local network. In Windows Explorer the devices will appear under **Network** and **Other Devices** as "<device name>-<Serial number> " (e.g. KWS6500-8442621, MR6500-84532341).

| Г |    | L |
|---|----|---|
|   | := |   |
|   |    |   |
|   |    |   |

## Note:

Spectralink IP-DECT Base Stations, Spectralink DECT Media Resources can be managed from the web-based Administration Page of the Spectralink IP-DECT Server.

If the Spectralink IP-DECT Server 6500 solution is configured as recommended above, it is possible to assign options to the DHCP server making it extremely easy to configure all media resources and base stations. If the Spectralink IP-DECT Server is configured using DHCP, it is necessary to assign a reservation for the device on the DHCP server.

## **SIP Settings**

The Spectralink IP-DECT Server requires a few SIP settings to be adjusted in order to connect properly to the RingCentral Office.

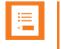

### Note:

SIP settings not mentioned below should be left at their default values.

To modify the SIP settings from the web-based Administration Page:

1 Get the IP address for the RingCentral Outbound Proxy URL by using a PING command via PC terminal (Mac) or Command (Windows).

For example, if the RingCentral Outbound Proxy is "sip20.ringcentral.com:5090", the corresponding IP address is 199.255.120.177:5090. The IP address will be entered as Proxy 1 in step 3.

- 2 Click Configuration, and then click SIP.
- **3** Modify the settings below.

| Field                           | Setting                                                                                                    |  |  |  |  |
|---------------------------------|----------------------------------------------------------------------------------------------------|--|--|--|--|
| SIP Configuration - General     |                                                                                                    |  |  |  |  |
| Local port                      | Enter the RingCentral SIP Domain Port.<br>E.g.: 5060                                                            |  |  |  |  |
| Transport                       | UDP                                                                                                    |  |  |  |  |
| Default domain                  | RingCentral SIP Domain without the port number:<br>sip.ringcentral.com                                          |  |  |  |  |
| Allow internal routing fallback | Must be enabled if <b>Secondary username</b> is defined.                                                        |  |  |  |  |
| SIP Configuration - Proxies     |                                                                                                    |  |  |  |  |
| Proxies                         | Set Proxy 1 to the RingCentral Outbound Proxy IP<br>Address determined in Step 1.<br>E.g.: 199.255.120.177:5090 |  |  |  |  |

#### Example of SIP configuration:

| SIP                                        | SIP Configuration           |  |  |  |  |
|--------------------------------------------|-----------------------------|--|--|--|--|
| General                                    |                             |  |  |  |  |
| Local port * **                            | 5060                        |  |  |  |  |
| Transport * **                             | UDP V                       |  |  |  |  |
| DNS method * **                            | A records 🗸                 |  |  |  |  |
| Default domain * **                        | sip.ringcentral.com         |  |  |  |  |
| Register each endpoint on separate port ** |                             |  |  |  |  |
| Send all messages to current registrar **  |                             |  |  |  |  |
| Allow internal routing fallback            |                             |  |  |  |  |
| Registration expire(sec) *                 | 3600                        |  |  |  |  |
| Max pending registrations *                | 1                           |  |  |  |  |
| Handset power off action                   | Ignore V                    |  |  |  |  |
| Max forwards *                             | 70                          |  |  |  |  |
| Client transaction timeout(msec) *         | 16000                       |  |  |  |  |
| Blacklist timeout(sec) *                   | 30                          |  |  |  |  |
| SIP type of service (TOS/Diffserv) * **    | 96                          |  |  |  |  |
| SIP 802.1p Class-of-Service *              | 3                           |  |  |  |  |
| GRUU                                       | $\checkmark$                |  |  |  |  |
| Use SIPS URI                               |                             |  |  |  |  |
| TLS allow insecure **                      |                             |  |  |  |  |
| TCP ephemeral port in contact address **   |                             |  |  |  |  |
| NAT keepalive **                           | CRLF (rfc5628) [TCP only] V |  |  |  |  |
| NAT keepalive interval(sec)                | 30 🗸                        |  |  |  |  |
| Send Hold before REFER                     | $\mathbf{V}$                |  |  |  |  |
| Convert SIP URI to phone number            | $\checkmark$                |  |  |  |  |

| Proxies    |                            |
|------------|----------------------------|
|            | Priority Weight URI        |
| Proxy 1 ** | 1 100 199.255.120.177:5090 |
| Proxy 2 ** | 2 100                      |
| Proxy 3 ** | 3 100                      |
| Proxy 4 ** | 4 100                      |

4 Click **Save**, and then reboot the system.

#### **Enabling Feature Codes**

The advanced feature, **Call forward unconditional**, is accessed by dialing special feature codes from the DECT handsets. To provide access to the **Call forward unconditional** feature, the feature codes must be enabled.

To Enable Feature Codes from the Web-Based Administration Page

1 Under **Feature Codes**, do the following:

| Field                                                            | Setting                                                                                                    |
|------------------------------------------------------------------|----------------------------------------------------------------------------------------------------|
| Wireless Server Configurat                                       | on - Feature codes                                                                                                    |
| Enable (Optional)                                                | Enable this to make the server react to the feature codes.                                                                                                    |
| Call forward unconditional (DEC endpoints only) - enable (Option | Enable <b>Call forward unconditional</b> by dialing this cod<br>* <b>21</b> *, followed by the desired extension (\$ = extension)<br>and <b>#</b> .                                                                                                    |
|                                                                  | E.g.: * <b>21*\$#</b>                                                                                                    |
|                                                                  | <b>Note</b> : It is possible to change the code *21* on the server to fit your standard. For more information, see th relevant documentation available at <a href="http://support.spectralink.com/products">http://support.spectralink.com/products</a> . |
| Call forward unconditional – disa<br>(Optional)                  | le Disable <b>Call forward unconditional</b> by dialing this coo<br>#21#.                                                                                                    |
|                                                                  |                                                                                                    |
| Feature codes                                                    |                                                                                                    |
| Enable                                                           | ]                                                                                                    |
| Call forward unconditional - enable                              | 21*\$#                                                                                                    |
| Call forward unconditional - disable                             | 21#                                                                                                    |

2 Click Save.

## Adding Users and Handsets

Each individual DECT handset/user must be added to the Spectralink IP-DECT Server and also on to the RingCentral Office. This section describes how to add the handsets to the Spectralink IP-DECT Server.

To Add Users to the Spectralink IP-DECT Server from the Web-Based Administration Page

1 Click Users, click List Users, and then click New.

| 2 Enter the required information | ation: |
|----------------------------------|--------|
|----------------------------------|--------|

| Field                          | Setting                                                                                                    |
|--------------------------------|----------------------------------------------------------------------------------------------------|
| DECT device                    |                                                                                                    |
| IPEI (Optional)                | If a specific handset is being subscribed for this<br>extension, enter the IPEI number of the actual handset.<br>(The IPEI number is readable from the label on the<br>product). If this is not the case this field can be left empty<br>and it will auto-fill when the handsets subscribe.<br><b>Note:</b> A SIP REGISTER will not be sent before there is |
|                                | an IPEI number present.                                                                                                    |
| Access code (Optional)         | Administrators can define a system wide or individual access code as extra wireless security during the subscription process.                                                                                                    |
|                                | <b>Note</b> : Some third-party phones may need an Access code to register to the Spectralink IPDECT/DECT/Virtual IP-DECT Server.                                                                                                    |
| Configuration group (Optional) | If using handset configuration, enter the Group ID of the Configuration Group.                                                                                                    |
| User                           |                                                                                                    |
| Standby text (Optional)        | Standby text is a fixed label shown in the top left part of the screen on the DECT handset when in idle state.                                                                                                    |
|                                | E.g.: Ext 101, John Smith                                                                                                    |
|                                | <b>Note</b> : Disallowed characters: <>\"                                                                                                    |
|                                | <b>Note</b> : This feature is only available if Spectralink DECT handsets are being used. If third-party DECT handsets are being subscribed, this feature is not supported.                                                                                                    |
| Disabled (Optional)            | If enabled, the user is disabled.                                                                                                    |
|                                | Ensure that this is not enabled.                                                                                                    |
|                                | <b>Note:</b> A disabled user cannot make calls from the<br>handset.                                                                                                    |
| DECT to DECT (Optional)        | If enabled, the user will only be able to call, and be called<br>from, other users that are subscribed to the same IP-<br>DECT server; the user cannot communicate externally.                                                                                                    |
| SIP                            |                                                                                                    |
| Username/Extension             | Enter the RingCentral Username provided with the SIP Settings for the extension.                                                                                                    |
|                                | <b>Note</b> : Allowed characters: a-z, A-Z, 0-9,!~*'()&=+\$,;?/                                                                                                    |
| Secondary username (Optional)  | If defined, the Secondary username can be used to<br>make voice calls in case the connection to the SIP PBX<br>is lost. The Secondary username must be globally<br>unique.                                                                                                    |
|                                | Note: Allowed characters: a-z, A-Z, 0-9,!~*'()&=+\$,;?/                                                                                                    |
|                                | In some PBXs there is a mapping between username<br>and number (e.g. Username = hz2539jk, Number =<br>1234). If the connection to the SIP PBX is lost, then it is<br>possible to make the mapping internally by defining a<br>Secondary username.                                                                                                    |
| Domain (Optional)              | Enter the domain part of a SIP URI.                                                                                                    |
|                                | Note: Allowed characters: a-z, A-Z, 0-9,                                                                                                    |

| Field                      | Setting                                                                                           |
|----------------------------|---------------------------------------------------------------------------------------------------|
|                            | <b>Note</b> : If not configured, the default domain entered under SIP configuration will be used. |
| Display name (Optional)    | The name of the user can be entered here (or the same as entered as Standby Text).                |
|                            | E.g.: Ext 101, John Smith                                                                         |
|                            | Note: Disallowed characters: <>\"                                                                 |
| Authentication user        | Enter the RingCentral Authorization ID provided with the SIP Settings for the extension.          |
|                            | Note: Disallowed characters: <>\"                                                                 |
| Authentication password    | Enter the RingCentral Password provided with the SIP Settings for the extension.                  |
|                            | Note: Disallowed characters: <>\"                                                                 |
| Features                   |                                                                                                   |
| Call forward unconditional | A Call Forward Unconditional can be added/removed via the web-based Administration Page.          |
|                            | Note: Allowed characters: a-z, A-Z, 0-9,!~*'()&=+\$,;?/                                           |
| Admin rights (Optional)    | If enabled, the user becomes an admin rights user with the ability to replace a broken handset.   |
|                            |                                                                                                   |

#### 3 Click Save.

4 When the users have been added to the Spectralink IP-DECT Server, the handsets must be DECT subscribed in order to be able to communicate with the Spectralink IP-DECT Server. Please refer to the relevant handset documentation for this.

| · — |  |
|-----|--|
|     |  |
| ·   |  |
|     |  |
|     |  |
|     |  |

### Note:

You can subscribe up to 12 handsets for Spectralink IP-DECT Server 200, up to 60 handsets for Spectralink IP-DECT Server 400, or up to 4000 handsets for both Spectralink IP-DECT Server 6500 and Virtual IP-DECT Server One to register to RingCentral Office; typically the same number of users configured with Existing Devices, see "Get the RingCentral SIP Settings to Provision Spectralink DECT Handset".

| • |  |
|---|--|
|   |  |
|   |  |
|   |  |
|   |  |
|   |  |

### Note:

To check if your phone is online after manual provisioning, go to Admin Portal > **Phone System** > **Phones & Devices** > **User Phones**. Your phone is online when you see a Green Check User-added image next to it.